## Step by Step Guidance to setup a Java 6 compliant environment for the ODM V8.5+ Rule Designer

Effective with Version 8.5, the default Java environment for the IBM Operational Decision Manager, IBM Operational Decision Manager for z/OS and IBM Business Rules for z/OS Rule Designers became Java 7. While this is satisfactory for a wide variety of decision management execution environments, there are situations where a Java 6 environment is required. One example is using the zRule Execution Server in a CICS V4.2 environment.

Both Java 6 and Java 7 are supported environments on all platforms for the ODM and Business Rules Rule products.

This document has been provided to guide clients changing their Rule Designer Java environment from Java 7 to Java 6 to build rules for execution in zRules Execution Server in a CICS V4.2 environment.

## **Change the Java compiler compliance level to 1.6 in Rule Designer**

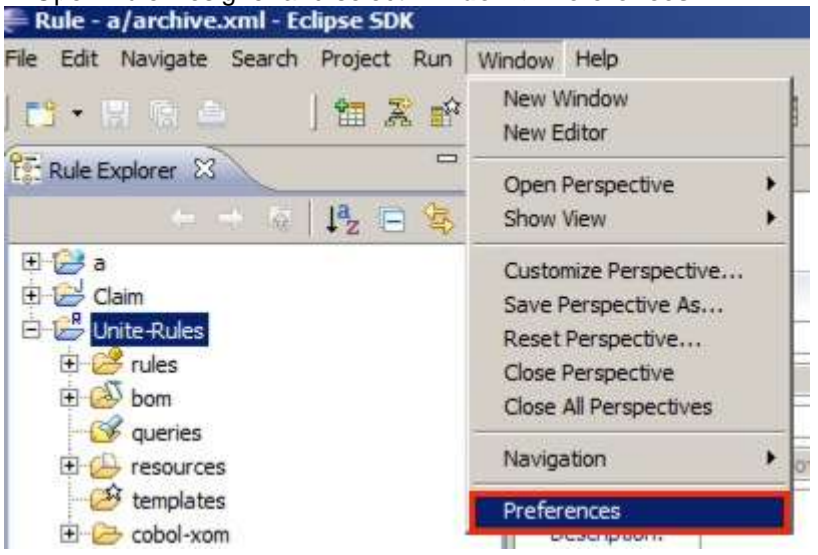

1. Open Rule Designer and select **Window->Preferences**:

2. Expand the plus next to **Java** and click **Complier,** change **Compiler compliance level** from **1.7** to **1.6**

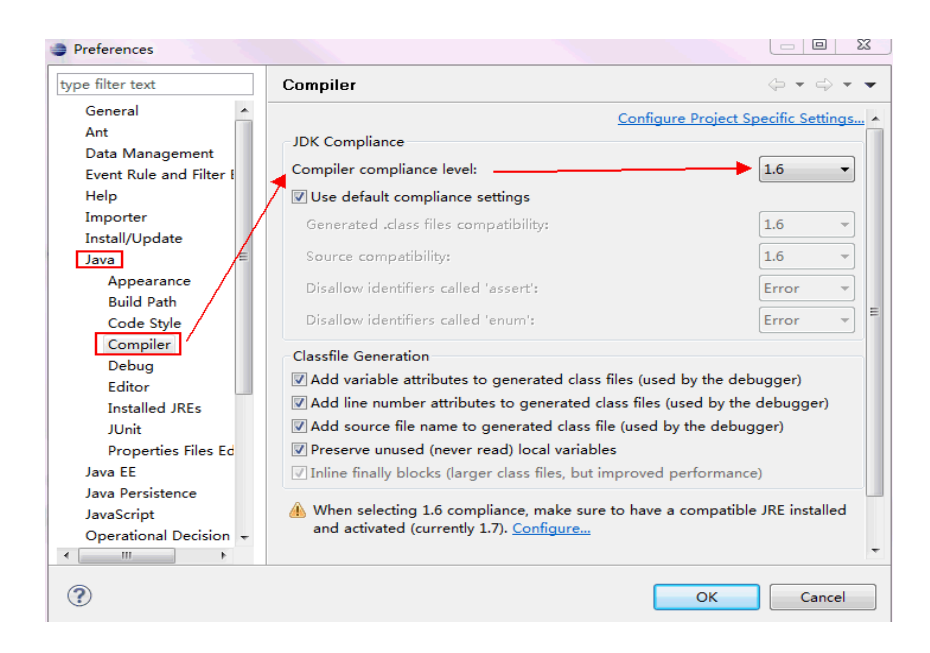

3. Click **OK** and the workspace will be rebuilt with the new Java compliance settings.

If you are developing a new rule project, the Java environment set-up work is done and you can start your rule project development for use in a CICS V4.2 server.

## **Migrate an existing rule project to be compatible with zRules execution server on CICS 4.2 which requires Java6**

If you already developed a rule project using the default Java compliance level 1.7 in Rule Designer, you would encounter a "Java bad version" issue at runtime when invoking rules in a zRules execution server on CICS 4.2.

To resolve issue, you can follow these migration steps:

- 1. Change the Java compiler compliance level to 1.6 as described in previous section.
- 2. Do a COBOL XOM update (or a COBOL Enabled BOM update) to make sure the generated Java XOM and marshaller are built at a Java 1.6 compliance level. To do this, one can do the following:
	- a) Click rules project and on the Rule Project Map, click Import XOM

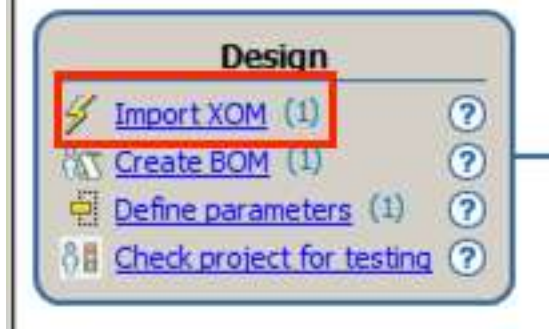

b) Click COBOL (or PL/I) execution object model, then press OK.

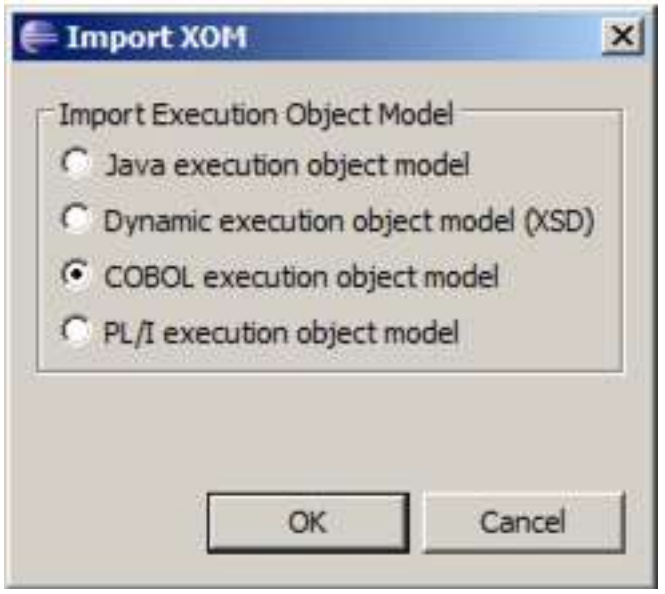

c) Click your XOM entry (e.g.: Claim) and select Update…

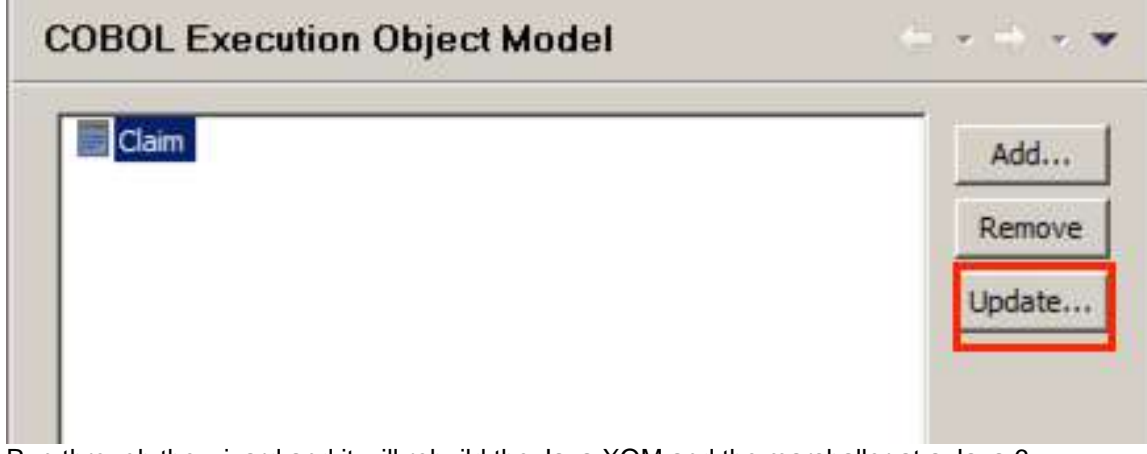

- d) Run through the wizard and it will rebuild the Java XOM and the marshaller at a Java 6 compliance level.
- 3. Re-deploy your Rule App with the updated rule project to a zRules Execution Server on a CICS 4.2 server.
- 4. Run your CICS transaction to trigger rule invocation with updated ruleset.

With above four steps, you should be able to resolve the "Java bad version" issue caused by a Java version mismatch between the default Java7 environment in the ODM V8.5 Rule Designer and zRules Execution Server on CICS 4.2 which requires Java 6.